# **Manual de Usuario**

## **Router 4G**

## Índice

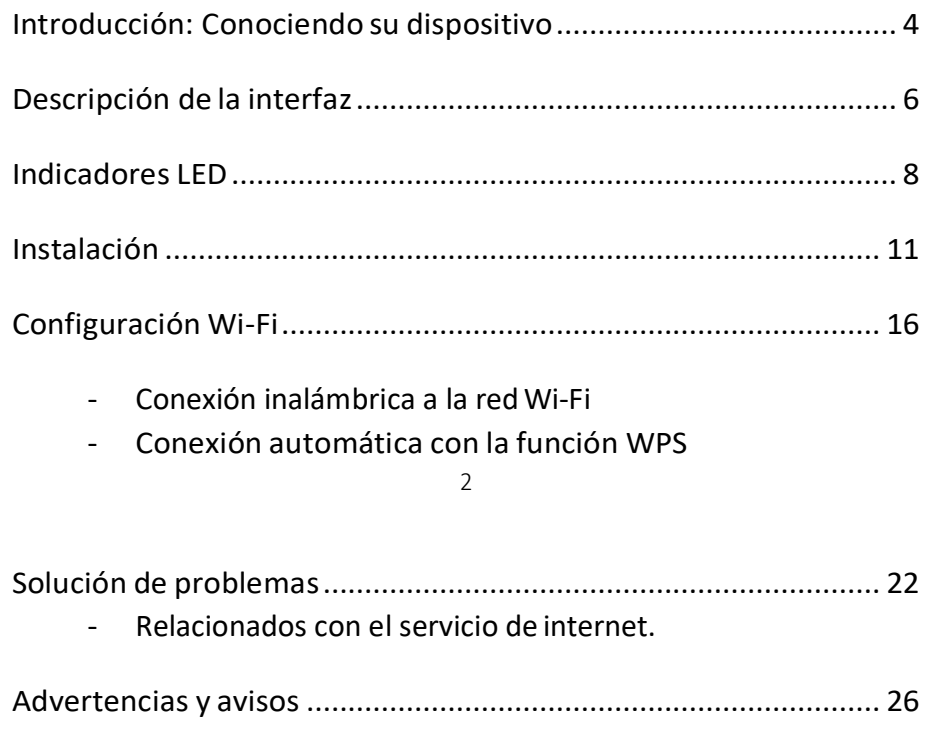

- Uso correcto del dispositivo.
- Limpieza ymantenimiento.
- Precauciones de seguridad.

## 1. Conozca su dispositivo

#### **Aspecto**

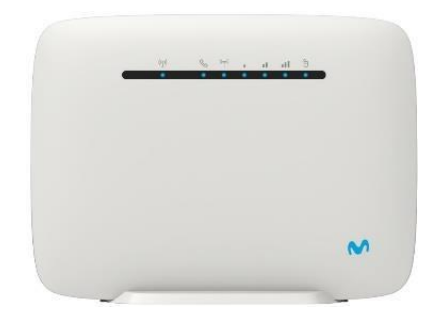

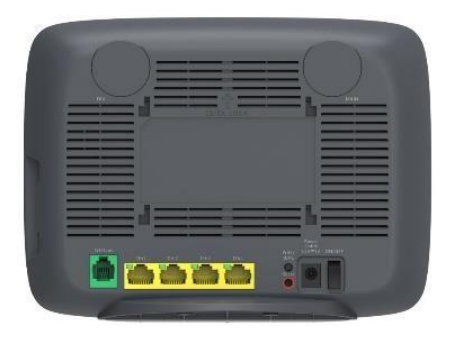

*Imagen 1 -Panel delantero Imagen 2 -PanelTrasero*

Componentes:

En la caja encontrará:

- Dispositivo Gateway (1unidad)
- Adaptador corriente 220v (1unidad)
- Cable RJ45 (1unidad)
- Manual de usuario ( 1 unidad)

Para familiarizarse con este dispositivo, recomendamos leer atentamente este manual antes de utilizarlo por primera vez.

## <span id="page-5-0"></span>2 Descripción de la interfaz

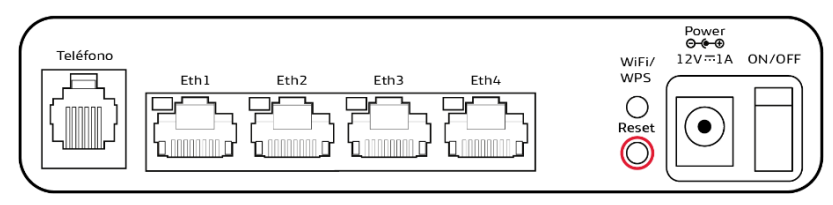

#### *Imagen 3*

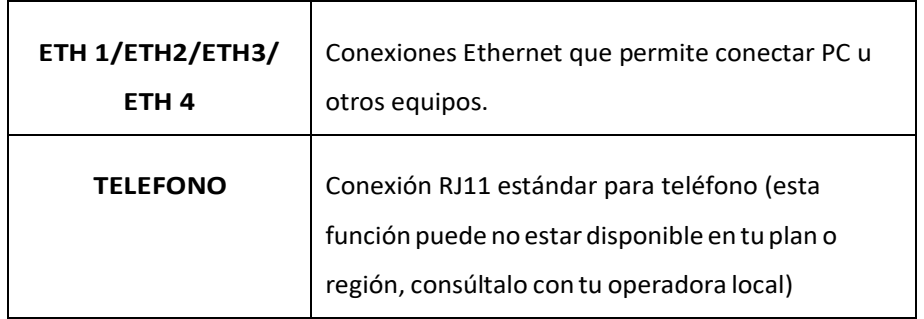

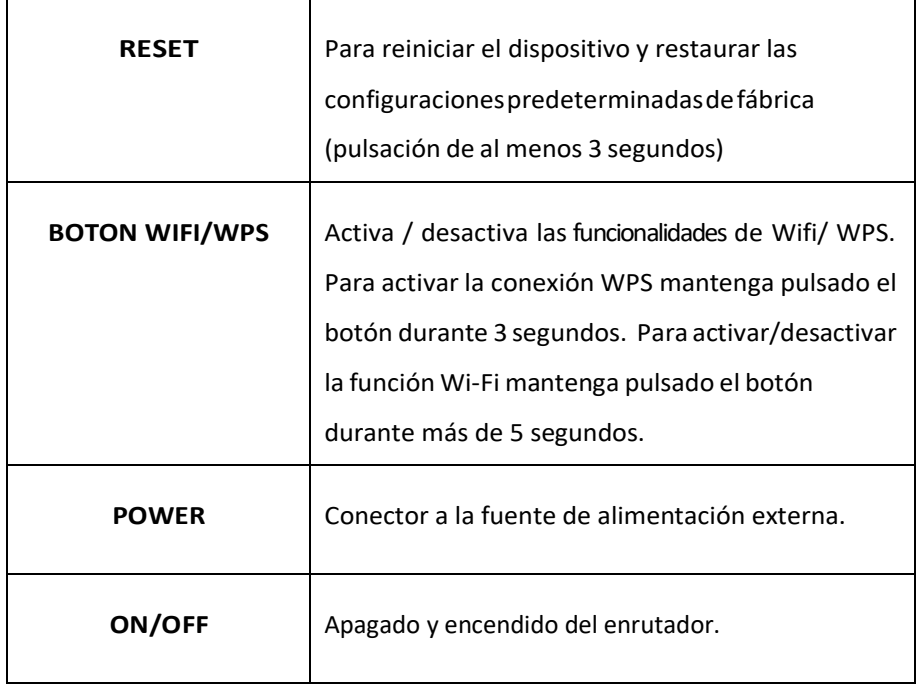

### <span id="page-7-0"></span>3. Indicadores LED

A continuación, encontrará una tabla referencial de los indicadores de funcionamiento:

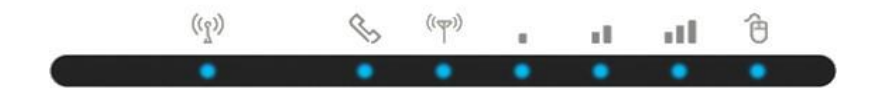

*Imagen 4*

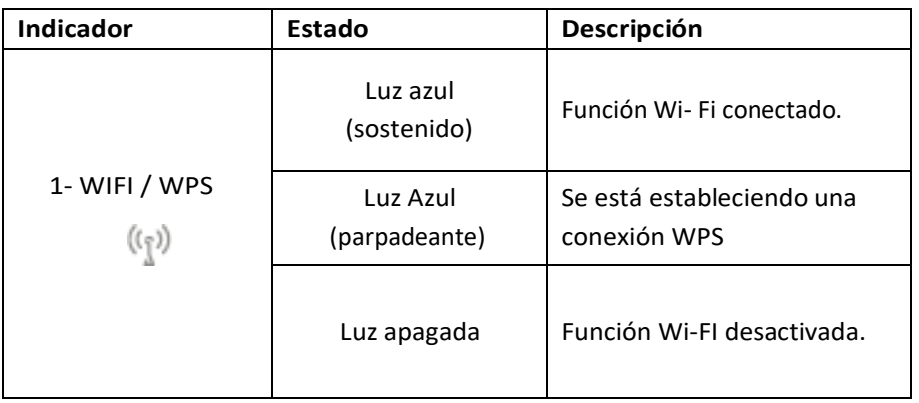

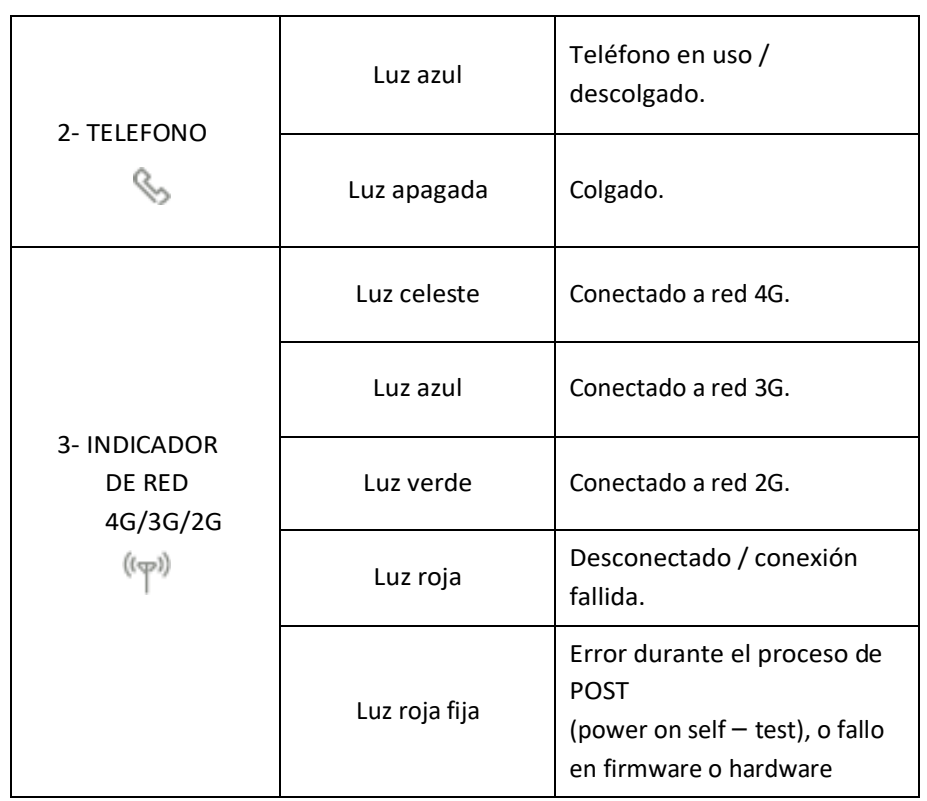

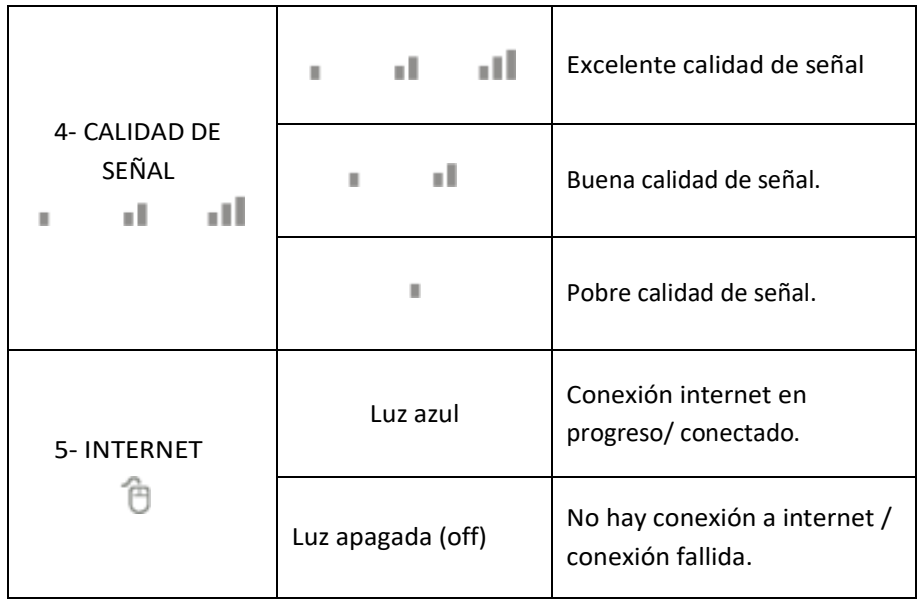

### <span id="page-10-0"></span>4. Instalación

**Nota:** Asegúrese que el dispositivo este apagado <sup>y</sup> desconectado de la fuente de alimentacióneléctrica.

Coloque su dispositivo al menos a 2 metros de distancia de aparatos de televisión, radio y otros equipos electrónicos para evitar interferencia electromagnética.

Guíese por la imagen para conectar el dispositivo.

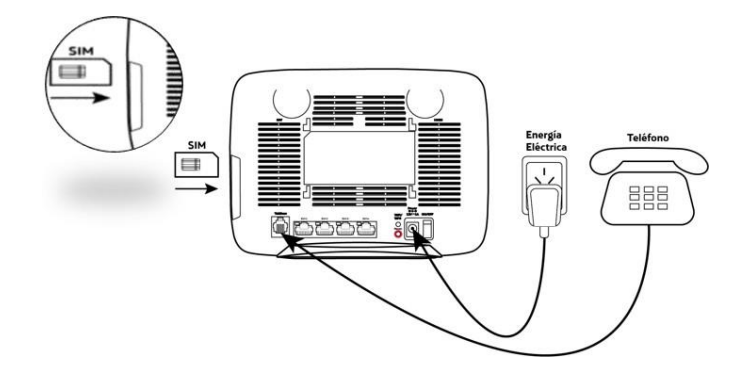

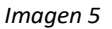

Siga los pasos siguientes para instalar el dispositivo:

1) Inserte la tarjeta SIM en la ranura,según como semuestra en la imagen.

2) Inserte el cable de alimentación dentro del conector **"power"** y enchufe la fuente a la alimentación eléctrica.

3) Presione el "**botón on/off"**. El dispositivo se iniciará y empezará a parpadear las luces LED. Cuando el indicador  $(\varphi)$  figure en alguno de estos colores: celeste, azul o verde el dispositivo estará disponible para realizar llamadas. Esta operación puede demorar unos minutos. En caso que sea necesario, contáctese con el soporte técnico de su operadora telefónica.

Solo admite tarjeta Simcard tamaño estándar (2FF).

## 5. Red Wi-Fi

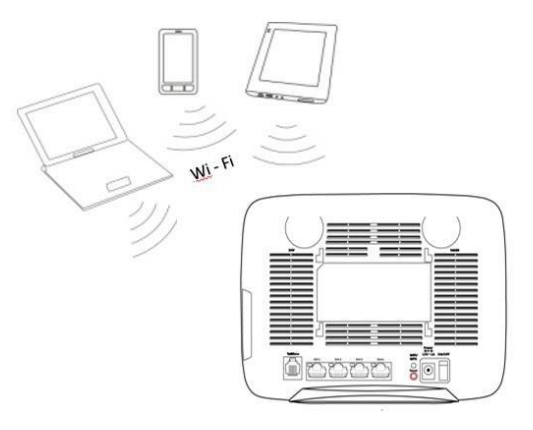

*Imagen 6*

Con este dispositivo podrá generar una red wifi local que permita conectar otros equipos con Wi-Fi para intercambiar música, imágenes y archivos entre otras funciones. Para tener acceso a Internet deberá contratar un plan de datos de su operadora telefónica.

### **Como conectar a la red Wi-Fi.**

Si desea utilizar Wi-Fi para conectar otros equipos (PC, Tablet,

Smartphone, Smart TV) consulte los pasos que se indica a continuación:

1- Encienda el equipo que desee conectar y busque las redes inalámbricas disponibles.

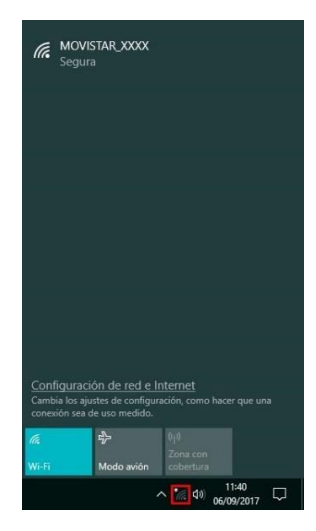

2- Seleccione la red que se indica en la etiqueta impresa de este dispositivo, situada en la parte trasera y haga clic en **Conectar**.

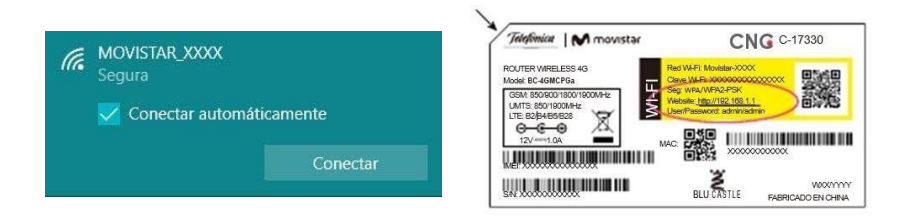

3- Ingrese la contraseña de seguridad de la red, que se encuentra en

la etiqueta (la clave distingue entre mayúsculas y minúsculas).

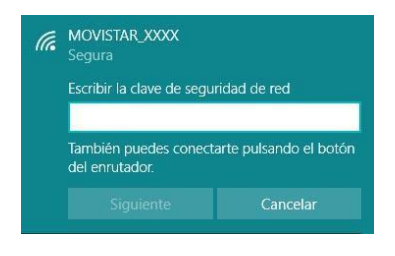

4 Espere unos segundos hasta que se haya conectado su equipo a la red.

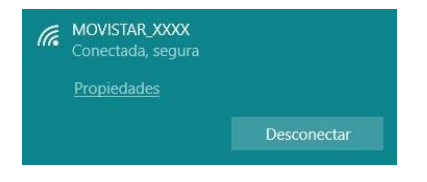

## **Nota:**

Si desea, puede conectar su PC al dispositivo utilizando un cable Ethernet RJ45 (provisto) Conéctelo al puerto ETH1/2/3/4, como se indica en la ilustración.

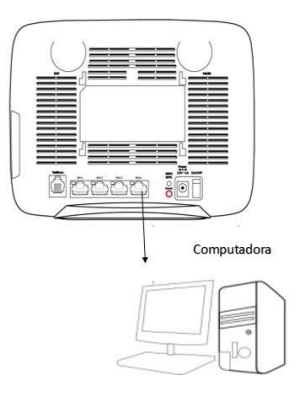

*Imagen 7*

### **Establecer una conexión Wi- Fi en forma automática con la función WPS**

El dispositivo es compatible con la función WPS. Mediante esta función, los usuarios pueden conectarse a la red local y sin conocer la contraseña.

- 1-Verifique que el dispositivo se encuentre encendido y el indicador  $\binom{(\binom{n}{2})}{\binom{n}{2}}$  (Nº 1) este en color azul.
- 2- Mantenga pulsado el botón WPS durante al menos cinco segundos y comenzara el proceso de autenticación del acceso a la red.
- 3- El dispositivo habilitará permisos para que otros equipos compatibles con WPS se conecten durante dos minutos.

## <span id="page-19-0"></span>6. Solución de problemas

### **Problemas relacionados con el servicio de Internet.**

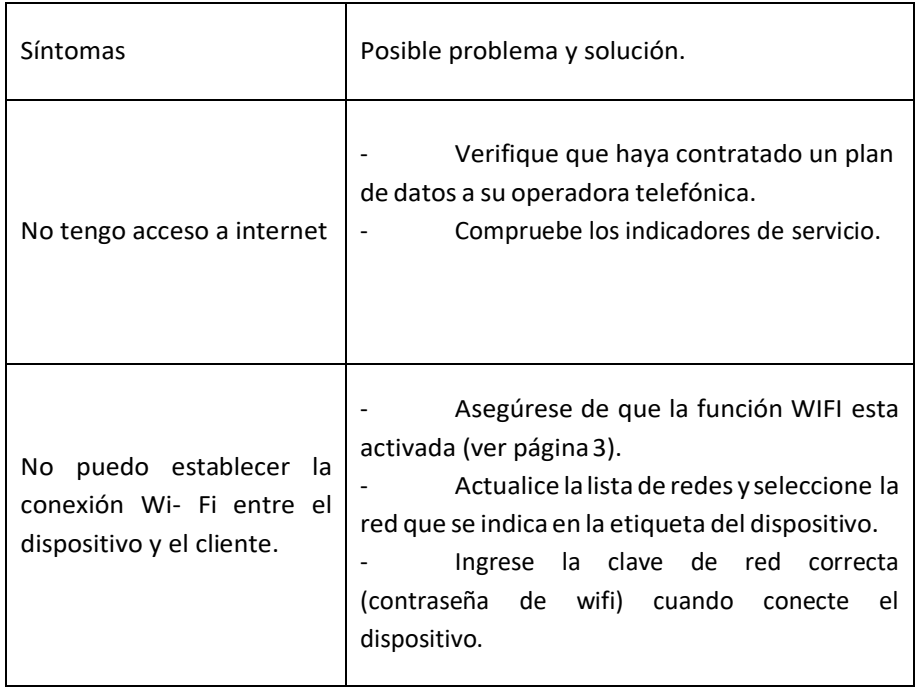

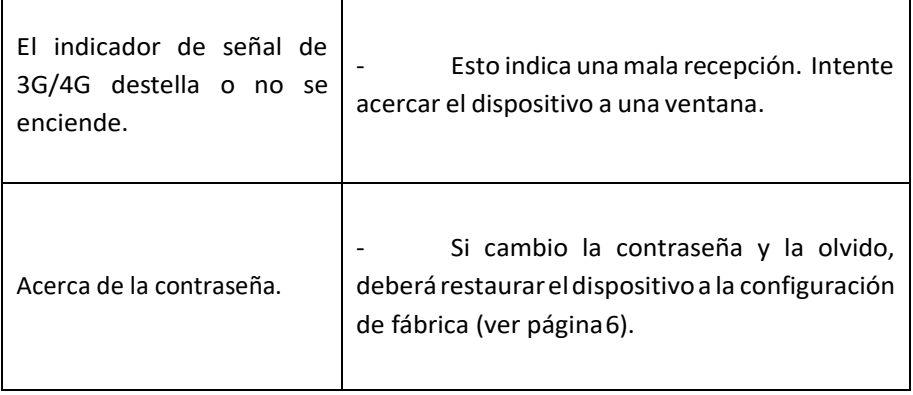

т

**Nota:** Si el problema continúa, contáctese con el canal de atención

WhatsApp #999999454.

## <span id="page-21-0"></span> 7. Advertencias y avisos **Uso correcto del dispositivo**

- No utilice el dispositivo en entornos con polvo, humedad o suciedad. El uso del dispositivo en este tipo de entornos puede ocasionar el mal funcionamiento del mismo.
- Coloque el dispositivo sobre una superficie estable.
- Mantenga el dispositivo alejado de artículos electrónicos que generen campos magnéticos o eléctricos de gran intensidad (por ejemplo, hornos de microondas o refrigerados).
- Mantenga el dispositivo y sus accesorios en un área fresca y bien ventilada lejos de la luz directa del sol. No envuelva ni cubra el

dispositivo con toallas ni otros objetos. No coloque el dispositivo enun contenedor con pocadisipación del calor, como una cajao un bolso.

- No coloque ningún objeto (por ejemplo, una vela o un recipiente con agua) sobre eldispositivo.
- Reserve un mínimo de 10 cm alrededor del dispositivo a los fines de la disipación delcalor.
- Mantenga el dispositivo en un lugar con buena recepción de señal por ejemplo: cercano a puertas y/o ventanas.
- Si el cable de alimentación se daña (por ejemplo: los hilos quedan al descubierto o se rompen), o si el enchufe se afloja, deje de utilizar el cable de inmediato.

#### **Limpieza y mantenimiento.**

- Proteja el dispositivo de golpes, de fuentes de calor, luz solar directa y golpes.
- Mantenga el dispositivo y accesorios secos. No intente secarlos con una fuente de calor externa como por ejemplo, un horno de microondas o un secador de pelo.
- Antes de limpiar el dispositivo, apáguelo.
- No limpie el dispositivo ni los accesorios con detergentes, polvos ni con cualquier otro agente químico (como alcohol o benceno). Estas sustancias pueden dañar los componentes o causar potenciales incendios. Utilice un paño limpio, suave y seco.

#### **Precauciones de seguridad.**

- Antes de conectar y desconectar los cables, asegúrese que el dispositivo este apagado.
- Este dispositivo ha sido diseñado para funcionar en ambientes interiores y requiere ser protegido de: la humedad, fuentes de calor, luz solar directa, ambientes polvorientos y golpes.
- Si el dispositivo genera humo, ruidos u olores inusuales, deje de utilizarlo inmediatamente. Apáguelo, desconecte la fuente de alimentación y comuníquese con el soporte técnico de su operadora telefónica.

Para cualquier consulta comuníquese con el canal de atención WhatsApp #999999454.